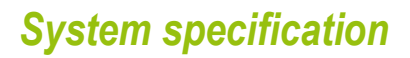

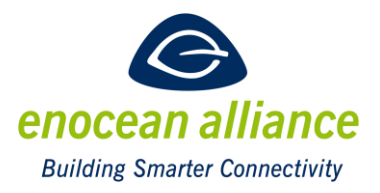

### **Inserting EnOcean Alliance Product Data Bank search results into web sites**

V 1.0

Approved for release: 19.06.2020

San Ramon, CA, USA

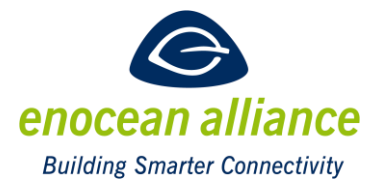

### **REVISION HISTORY**

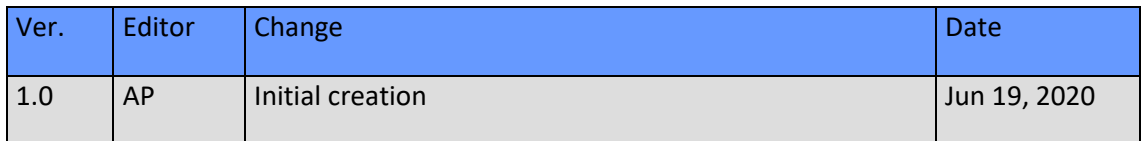

Copyright © EnOcean Alliance Inc. (2020). All rights reserved.

#### **DISCLAIMER**

The information within this document is the property of the EnOcean Alliance and its use and disclosure are restricted. Elements of the EnOcean Alliance specifications may also be subject to third party intellectual property rights, including without limitation, patent, copyright or trademark rights (such a third party may or may not be a member of the EnOcean Alliance.)

The EnOcean Alliance is not responsible and shall not be held responsible in any manner for identifying or failing to identify any or all such third party intellectual property rights. This document and the information contained herein are provided on an "as is" basis and the EnOcean Alliance disclaims all warranties express or implied, including but not limited to

(1) any warranty that the use of the information herein will not infringe any rights of third parties (including any intellectual property rights, patent, copyright or trademark rights, or (2) any implied warranties of merchantability, fitness for a particular purpose, title or non-infringement.

In no event will the EnOcean Alliance be liable for any loss of profits, loss of business, loss of use of data, interruption of business, or for any other direct, indirect, special or exemplary, incidental, punitive or consequential damages of any kind, in contract or in tort, in connection with this document or the information contained herein, even if advised of the possibility of such loss or damage. All Company, brand and product names may be trademarks that are the sole property of their respective owners.

The above notice and this paragraph must be included on all copies of this document that are made.

This manual is available free of charge to companies, individuals and institutions for all non‐commercial purposes (including educational research, technical evaluation and development of non‐commercial tools or documentation.)

This specification includes intellectual property ("IPR") of the EnOcean Alliance and joint intellectual properties ("joint IPR") with contributing member companies. No part of this specification may be used in development of a product or service for sale without being a participant or promoter member of the EnOcean Alliance and/or joint owner of the appropriate joint IPR.

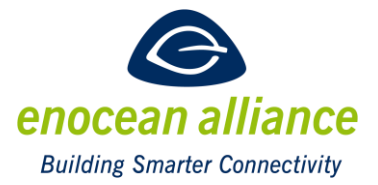

These errata may not have been subjected to an Intellectual Property review, and as such, may contain undeclared Necessary Claims.

EnOcean Alliance Inc. 5000 Executive Parkway, Suite 302 San Ramon, CA 94583 USA Graham Martin Chairman & CEO EnOcean Alliance

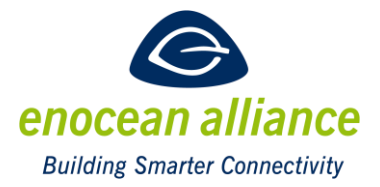

### **Table of Content**

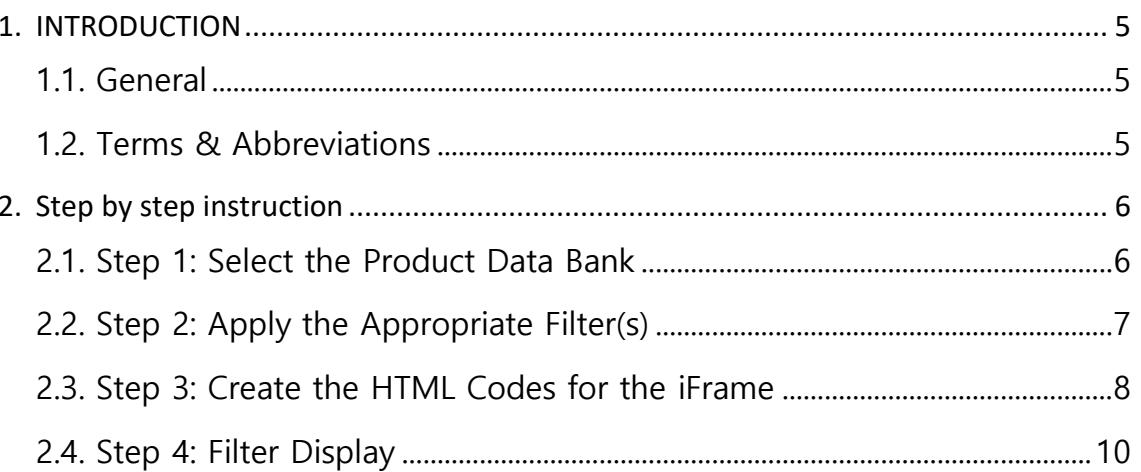

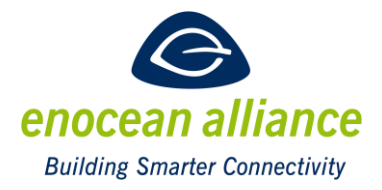

### <span id="page-4-0"></span>**1. INTRODUCTION**

#### <span id="page-4-1"></span>**1.1. General**

It is now possible to integrate the search results of a query of the EnOcean Alliance Product Data Base into your own web site. This web site could be e.g. a homepage or also in case of an available web interface, e.g. in a gateway, even in the product itself.

It is now easy to realize an always-current list of compatible products into your own product. If a manufacturer of an actuator supporting several EEPs wants to inform his customers, what sensors are currently available on the market, which may work with this actuator, he can now integrate this list in his homepage.

As the query is made in real time, the results are always up to date, even when new compatible products are added, or old products disappear.

The technology to have its own area inside the web site is called iFrame. An iFrame is an html object to structure a web site. It is used to show other web contents as separate documents in a defined area of the browser.

This document is a step-by-step instruction how to do it. You need to be familiar with html and web site creation to use this document.

#### <span id="page-4-2"></span>**1.2. Terms & Abbreviations**

**EEP** – EnOcean Equipment Profiles

**iFrame** – Inline Frame

**URL** – Unified Resource Locator – shown in the browser where the web site address is

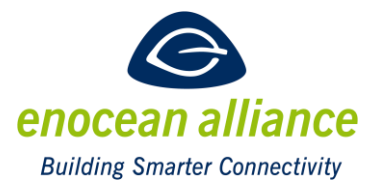

### <span id="page-5-0"></span>**2. STEP BY STEP INSTRUCTION**

Step by step instruction how to integrate the search results of a defined search query into an iFrame.

#### <span id="page-5-1"></span>**2.1. Step 1: Select the Product Data Bank**

<https://www.enocean-alliance.org/products/>

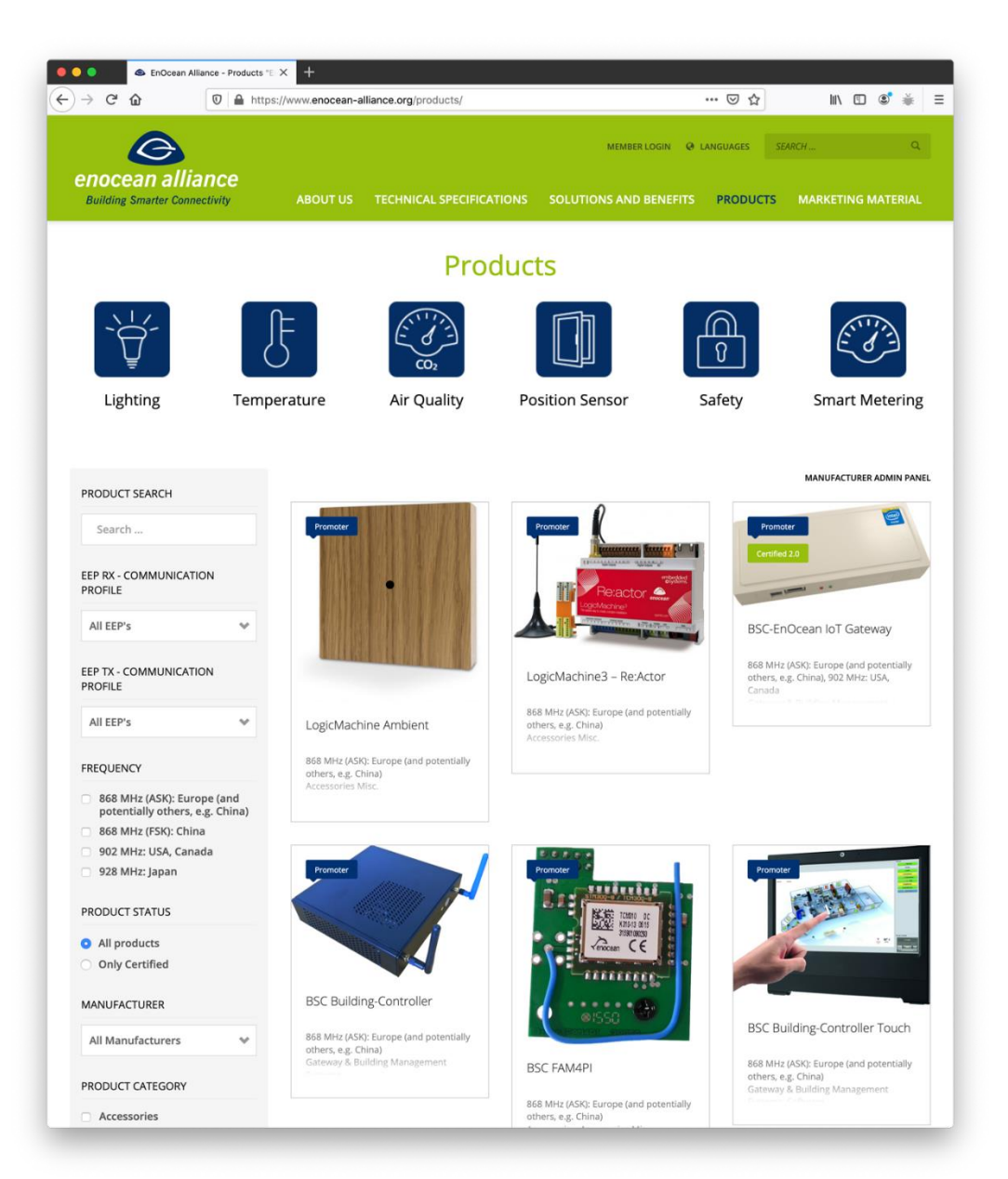

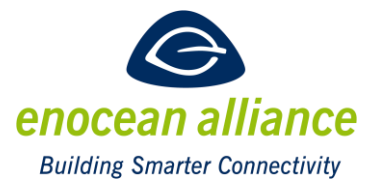

#### <span id="page-6-0"></span>**2.2. Step 2: Apply the Appropriate Filter(s)**

e.g.: manufacturer "Easyfit by EnOcean"

https://www.enocean-alliance.org/products/?\_sfm\_manufacturer=102406

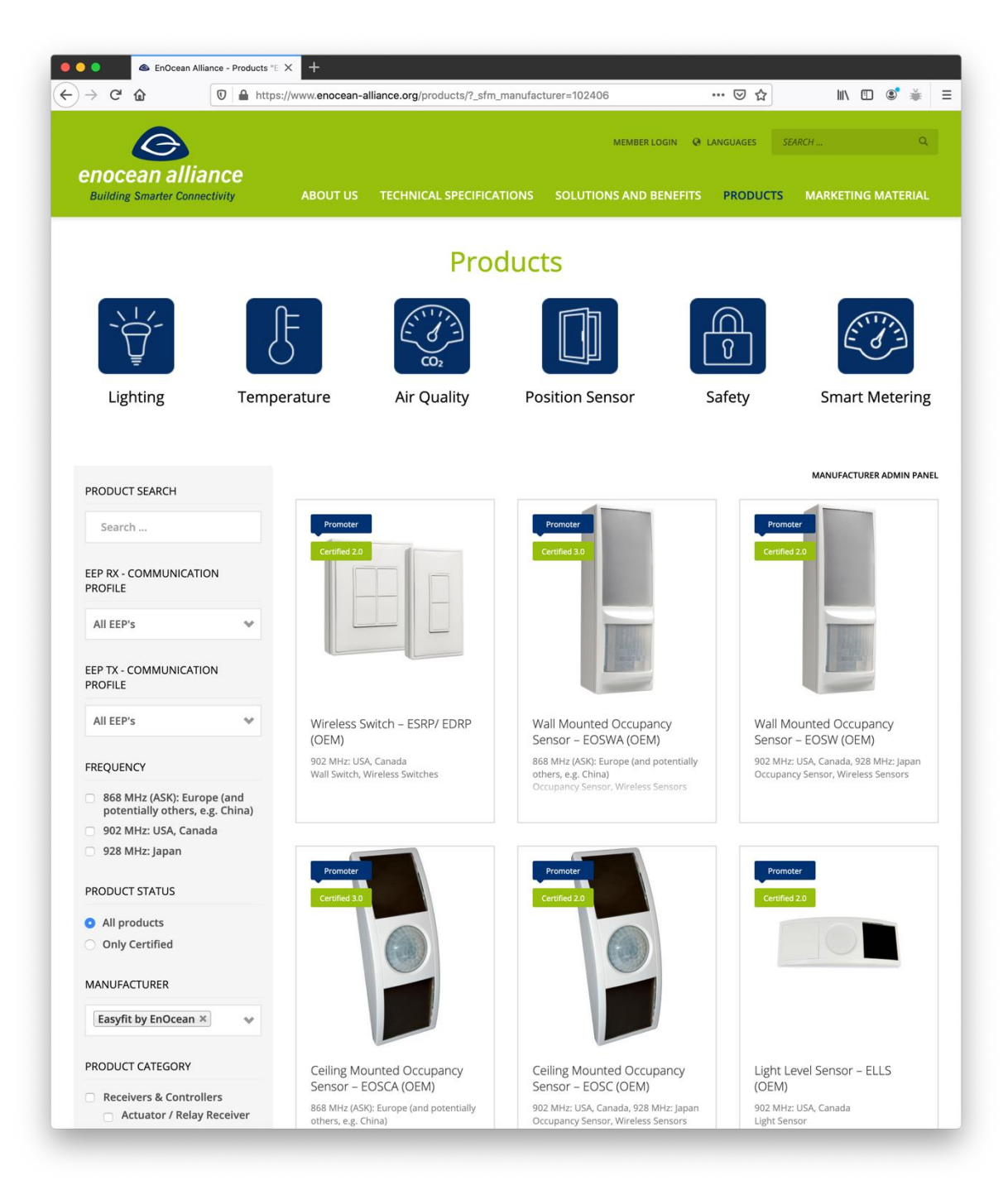

![](_page_7_Picture_1.jpeg)

#### <span id="page-7-0"></span>**2.3. Step 3: Create the HTML Codes for the iFrame**

Create an empty html code snippet for an iFrame in your web site. Fill the "src" tag with the URL shown in step 2 and then append the parameter  $\frac{\text{Rifname=1}}{\text{Rifname}}$  to the URL shown in Step 2:

https://www.enocean-alliance.org/products/?\_sfm\_manufacturer=102406

<iframe name="enocean-alliance-products" width="1000" height="800" frameborder="0" allowtransparency="true" allowfullscreen="true" scrolling="yes" allow="encrypted-media" src="https://www.enocean-alliance.org/products/?\_sfm\_manufacturer=102406&iframe=1" class=""></iframe>

![](_page_8_Picture_1.jpeg)

![](_page_8_Picture_2.jpeg)

![](_page_9_Picture_0.jpeg)

### <span id="page-9-0"></span>**2.4. Step 4: Filter Display**

Apply the URL parameter  $8$ no-filter=1 to conceal the filter:

<iframe name="enocean-alliance-products" width="1000" height="800" frameborder="0" allowtransparency="true" allowfullscreen="true" scrolling="yes" allow="encrypted-media" src="https://www.enocean-alliance.org/products/?\_sfm\_manufacturer=102406<mark>&iframe=1&no-</mark> filter=1" class=""></iframe>

![](_page_10_Picture_1.jpeg)

![](_page_10_Picture_2.jpeg)